République Algérienne Démocratique et Populaire Ministère de l'enseignement supérieur et de la recherche scientifique Université Mohamed el-Bachir el-Ibrahimi Bordj Bou Arreridj Faculté de Mathématique et Informatique

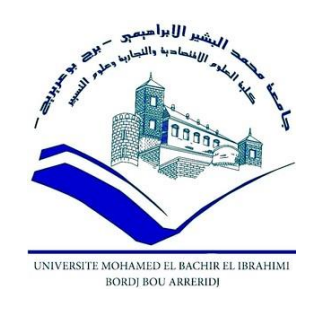

**MEMOIRE** 

#### Présente en vue de l'obtention du diplôme **Master en informatique**

**Spécialité :** Ingénierie de l'informatique décisionnelle.

### **THEME :**

### **Le rôle de l'IT / DT dans la gestion des services clients**

**Présenté Par :** 

- **MANA Sonia**
- **TABET Alia**

**Soutenue le : /06/ 2021** 

**Devant le jury composé de :**

**Président : Mr. DR AKHROUF SAMIR**

**Examinateur : Mr. DR ATTIA ABDELOUAHAB**

**Encadreur : Mr. Dr BARKAT HADJ**

**Année Universitaire 2020-2021**

### *Remerciements*

*Nous remercions d'abord Dieu tout puissant, qui nous a aidé et bénit par sa volonté durant toute cette période.*

*Un grand merci à toutes nos familles, en particulier nos pères, pour leurs encouragements et leur patience dans l'avancement de notre* 

*projet.*

*Nous tenons à remercier également Notre encadreur DR Hadj BARKAT d'avoir accepté de nous guider tout au long de ce travail.*

*Nous adressons nos remerciements aux membres du jury, devant qui nous avons l'honneur d'exposer notre travail, et qui ont pris la peine de lire notre mémoire pour juger son contenu*.

**Sonia et Alia**

## *Dédicace*

*A ceux que j'aime jusqu'à la frontière de l'imagination :* 

- *Ma très chère mère, qui m'a accompagné durant les moments les plus pénibles de ce long parcours de mon éducation, celle qui a fait preuve de ces plus copieux desseins pour me permettre de goûter le fardeau de ce monde et de chercher la voie de ma vie avec ces précieux conseils.*
- *A mon père (Messoude), qui a sacrifié sa vie afin de me voir grandir et toujours resté à mes côtés dans les moments rudes de ma vie avant de mourir " Allah Yarahmo ".*
- *A mes frères et sœurs*
- *A mon Très cher marie*
- *A tous ma famille MANA*
- *A mon chère amie Alia qui a partagée avec moi ce travail dans les bons et le mauvais moment et toute la promotion 2021*
- *Mes amie proche Iman, Marwa, Ikram, Hadjer*
- *A tous Mes collègue d'étude*
- *Je vous remercie énormément*

## *Dédicace*

 *Je dédie ce modeste travail à mes très chers Parents A mes très chères sœurs A mon très cher frère A mon Très cher fiancé A toute la famille TABET A mes très chères amies Sonia, Marwa, Ikram, Hadjer A tous les enseignants du département de l'informatique*

*TABET Alia*

#### **Sommaire**

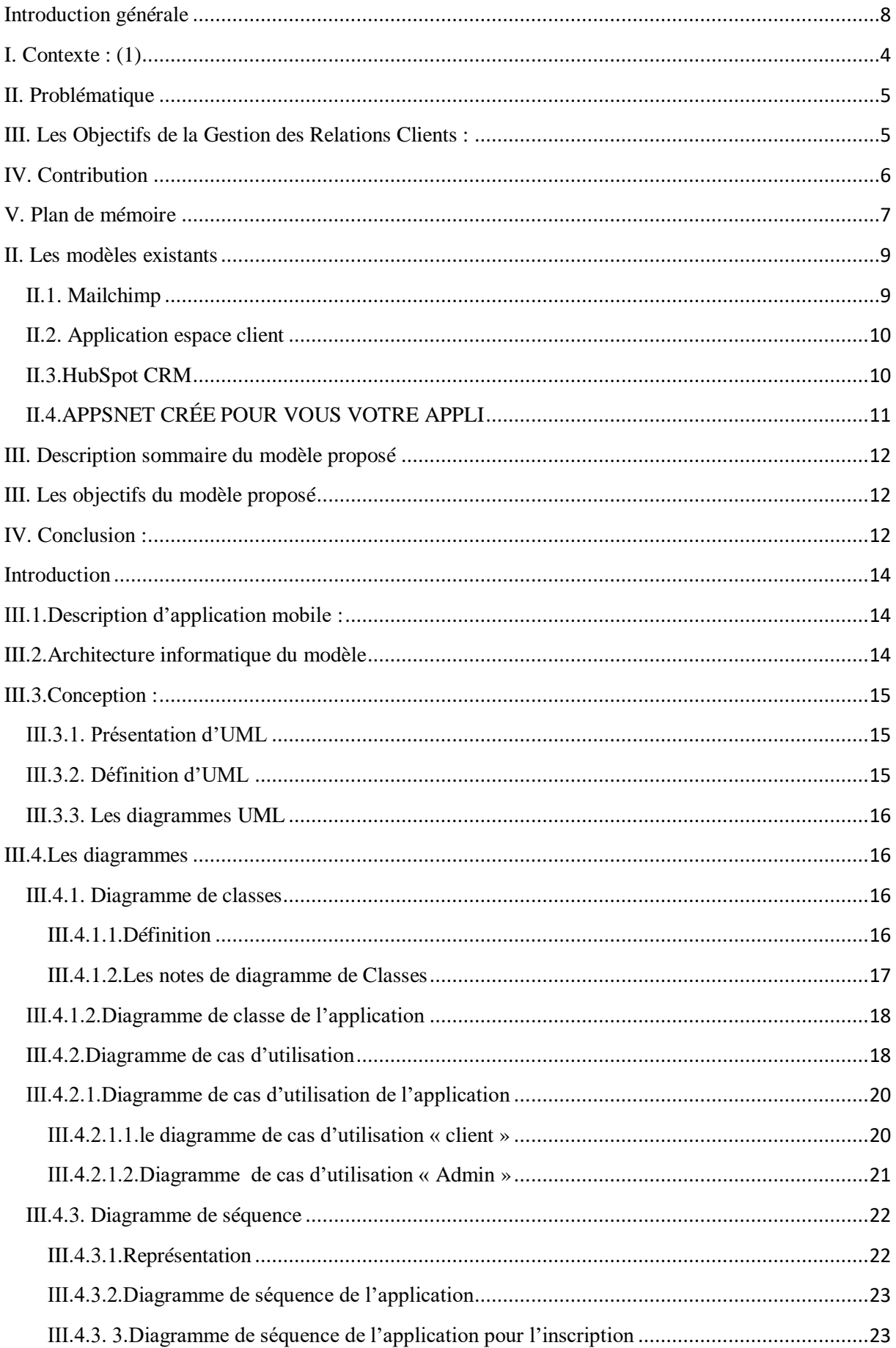

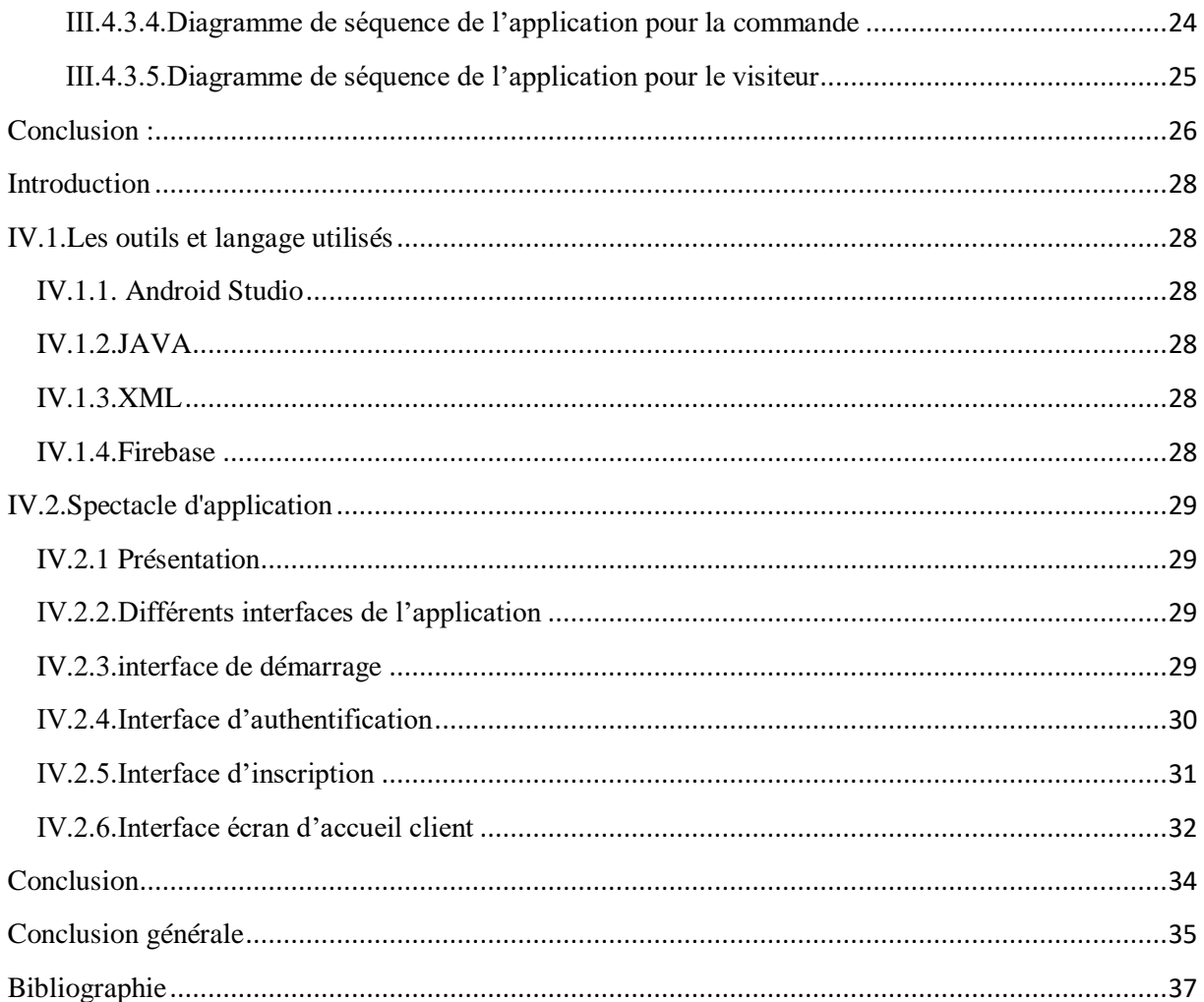

### **Liste des figures**

#### **Chapitre II**

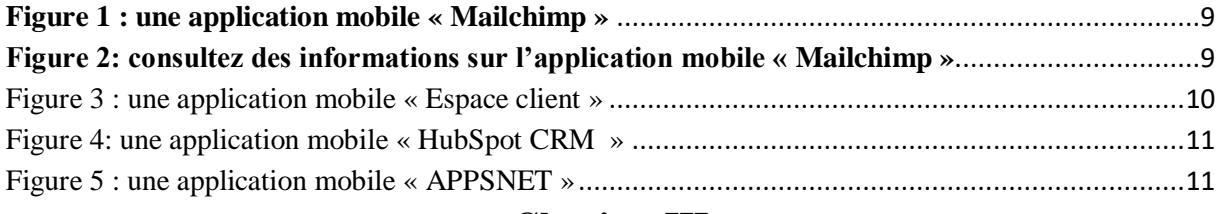

#### **Chapitre III**

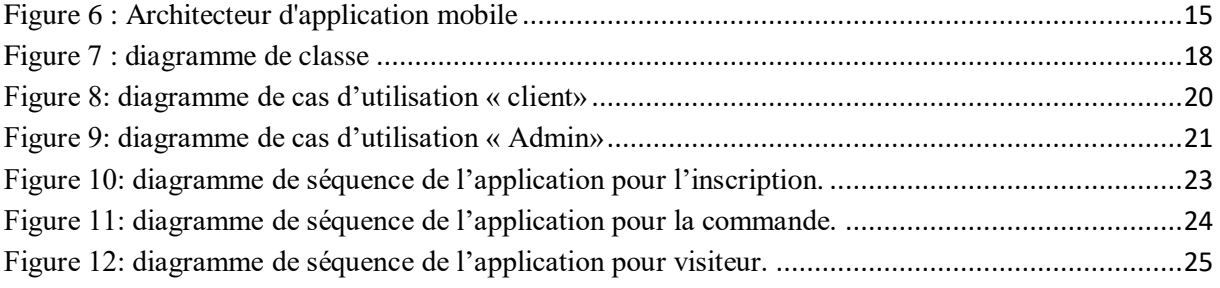

#### **Chapitre IV**

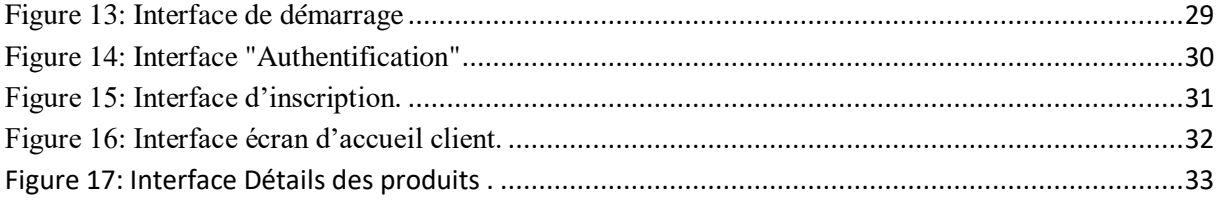

## <span id="page-7-0"></span>**Introduction générale**

#### **Introduction générale**

Une entreprise est une organisation complexe et ouverte, largement en relation avec d'autres acteurs économiques notamment les investisseurs, les clients, les partenaires financiers, l'État et les organismes sociaux .La technologie permet à bon nombre d'entreprises d'arriver à des objectifs stratégiques comme l'excellence opérationnelle, de pouvoir lancer des nouveaux produits, services ou business modelés, de faciliter la prise de décision et obtenir ainsi un avantage compétitif dans un environnement mouvant et un marché de plus en plus exigeants.

L'investissement dans la technologie apparait clairement comme l'un des principaux moteurs de compétitivité au sein des entreprises. Cette technologie permet aux entreprises d'adopter une stratégie de transformation numérique.

La transformation numérique de l'entreprise se fait d'abord par l'utilisation de technologies traditionnelles installées sur une infrastructure efficace et pérenne. Ces technologies sont par exemple les PGI : les progiciels de gestion intégrés ou ERP (Entreprise Resource Planning), les GCL : la gestion de la chaîne logistique (Supply Chain Management) ou GRC : la gestion de la relation client (CRM : Customer Relationship Management) …

Leur rôle principal est d'améliorer l'efficacité des processus d'affaires en les automatisant et en réduisant le temps, les ressources et ainsi les coûts ce qui contribue à augmenter la valeur de l'entreprise.

D'autre part, la transformation numérique se fait en adoptant les technologies digitales : nom donné aux technologies qui sont avenues avec l'internet. Elles sont appelées SMACIT : Social media, Mobile, Analytics, Cloud Computing et Internet of Things. Elles jouent aussi un rôle stratégique car en plus d'améliorer les processus d'affaire ; elles assurent une meilleure qualité des produits et des services, mieux encore, elles permettent d'améliorer l'engagement client.

Ces technologies ont un impact majeur et assurent la transparence et la flexibilité des processus.

Dans cette mémoire de fin d'études, nous allons d'abord démontrer comment ces technologies considérées comme outils stratégiques de support dans la chaine de valeur (Porter) améliorent le processus (le marketing). Ensuite, nous allons réaliser une application mobile pour faciliter la gestion client dans l'entreprise. Sachant que relation client est un facteur important pour le développement du chiffre d'affaires d'une entreprise surtout si elle poursuit une stratégie commerciale dite *low cost.*

Nous efforçons d'atteindre les objectifs suivants de l'application mobile :

- Fidéliser un maximum de client et améliorer leur satisfaction.
- Développer la connaissance client.
- Personnaliser des périodes de promotion.

La numérisation des appareils mobiles nous aide à obtenir des résultats rapidement et atteindra des publics diversifiés. Entretenir une bonne relation client est aujourd'hui un point essentiel pour les entreprises. Pour cela, il est nécessaire d'avoir un service marketing performant et mettre en place les meilleures stratégies pour capter et fidéliser sa clientèle. C'est ici l'objectif du marketing relationnel qui regroupe l'ensemble des opérations réalisées ayant pour but de créer une relation privilégiée avec chacun des consommateurs.

# **Chapitre I**

**Introduction générale et problématique**

#### <span id="page-11-0"></span>**I. Contexte : (1)**

La technologie est d'une grande importance dans le travail que l'entreprise, car elle est l'un des principaux supports support pour stratégie le succès des entreprises à tous les niveaux. La technologie est entrée dans notre quotidien dans tous les domaines. Parmi ces technologies qui ont un grand impact dans l'entreprise, nous en mentionnons la technologie traditionnelle (avant l'avènement de l'internet) : PGI, GCL, GRC …et la technologie digitale (qui est née dans l'internet) : SMACIT : Social, Mobile, Analytics, Cloud Computing et Internet of Things.

La plupart des entreprises en sont venues à adopter la cause de la numérisation, car elle leur a permis de développer leurs services, que ce soient des clients, des employés ou des fournisseurs, et ce à travers les nouvelles technologies qu'elles ont adoptées.

La transformation numérique touche tous les secteurs de la société, en particulier les économies.

Entreprise sont maintenant l'opportunité de changer radicalement leurs modèles commerciaux par de nouveaux technologies comme les réseaux sociaux, le mobile, le big data, l'Internet des objets, d'autres innovations comme le block Chain. Cela implique principalement des changements dans les opérations commerciales de base et modifie les produits et les processus, ainsi que les structures organisationnelles, en tant que sociétés devrait mettre en place des pratiques de gestion pour conduire ces transformations complexes. Par conséquent, la société dans son ensemble est confrontée à un changement radical dû au développement des technologies numériques et leurs applications étendues sur tous les marchés. Ajouter à l'intérêt accru des clients, les organisations sont confrontées à une concurrence encore plus rude en raison de la mondialisation et de la pression exercée pour passer au numérique avant les autres, pour survivre et obtenir des avantages compétitifs.

Le marketing relationnel est appelé une nouvelle approche pionnière du marketing. Le marketing relationnel dépend du flux d'informations sur le client et l'entreprise, car les clients utilisent ces informations pour prendre des décisions d'achat. Ainsi, il peut attirer l'attention du consommateur et peut être un facteur important dans la décision d'achat.

Les progrès continus des technologies de l'information facilitent l'enregistrement des informations clients et les offres de l'entreprise répondent aux besoins des clients.

Aujourd'hui, c'est devenu Une application mobile d'entreprise est une application développée spécifiquement pour une entreprise dans le but de répondre à une problématique précise. Partie intégrante du SI de l'entreprise, l'application vise à servir un objectif particulier, transformer un client d'un client passif en un client actif, débarrassez-vous de certaines taches chronophages, meilleure organisation de la gestion du temps.

Nous étudions l'importance de la technologie (transformation digitale) et son rôle dans une relation avec les clients, ce qui représente un point important pour l'entreprise.

L'entreprise Condor fabrique des objets électroniques, y compris l'industrie de la téléphonie mobile. Les téléphones intelligents ont connu une croissance considérable à la pointe de l'innovation marketing, offrant aujourd'hui des opportunités pour le marketing numérique. C'est devenu le principal canal de communication.

#### <span id="page-12-0"></span>**II. Problématique :**

La transformation numérique est une nouvelle technologie qui joue un rôle fondamental dans l'essor d'un grand nombre d'entreprises, et elle a un impact important sur la relation de l'entreprise avec le client et le développement de ses services.

- Cela réduit le temps et les ressources et donc les coûts.
- Améliorez et augmentez l'efficacité des opérations commerciales.
- Donne à une entreprise une grande valeur marchande.

#### <span id="page-12-1"></span>**III. Les Objectifs de la Gestion des Relations Clients :**

L'objectif principal est de développer et d'améliorer le service client, car il a une grande importance dans l'augmentation des bénéfices de l'entreprise.

- La proximité du client avec l'entreprise.
- Améliorer le service de client dans l'entreprise.
- Maintenir de bonnes relations entre l'entreprise et un client (carte de féodalisation).
- Les demandes d'attentes prennent en considération le travailleur.
- Augmentez les bénéfices de l'entreprise.

#### <span id="page-13-0"></span>**IV. Contribution :**

La transformation numérique fait référence à tout, de la modernisation des technologies de l'information à l'amélioration numérique en passant par l'invention de nouveaux modèles commerciaux numériques, en général, elle fait référence à l'utilisation de la technologie numérique pour le développement physique ou la création de nouveaux processus commerciaux.

Dans l'ensemble, la transformation numérique est importante car elle permet aux organisations de s'adapter à des industries en constante évolution et d'améliorer leur mode de fonctionnement.

Grâce au marketing numérique, les clients peuvent exprimer leurs désirs directement à l'institution ou à l'entreprise et ce qu'il fournit également de données et d'informations précises à leur sujet.

- Résultats rapides par rapport au marketing traditionnel.
- La capacité de mesurer les résultats avec précision et ensuite d'apporter les améliorations requises.
- La capacité de collecter et de réutiliser des données.
- Coût équitable et contrôle du budget marketing plus flexible.

Et aussi l'application mobile pour gérer client vous garantit que vos clients reçoivent le meilleur service possible à tout moment. Accès à des mises à jour et des informations cruciales en temps réel.

Les clients peuvent utiliser l'application mobile pour gérer des planifications, réaliser des analyses de données, générer des rapports et structurer l'organisation de documents importants, le tout depuis un emplacement unique et sécurisé.

#### <span id="page-14-0"></span>**V. Plan de mémoire :**

Cette mémoire se compose de 4 chapitres :

Dans le premier chapitre « Introduction générale et problématique » on fait la premier besoin le contexte, dans le contexte on parle de la définition et le rôle des technologies et aussi la problématique auquel nous voulons trouver une solution dans notre mémoire, ainsi que nous avons abordé les objectifs de la relation client et contribution de la technologie et de l'application mobile dans le développement de l'entreprise.

Dans le deuxième chapitre « État de l'art » on fait les modèles des applications mobiles qui existants avance et la description détail d'application mobile « géré client » et les objectifs de l'application mobile pour l'entreprise et pour un client, une conclusion dans laquelle nous montrons tout ce que nous avons fait dans le chapitre.

Dans ce troisième chapitre. Architecture et modélisation » nous présentons une description générale de notre L'application mobile et nous avons aussi expliqué la phase de conception Ce projet avec ces différents diagrammes.

Comme pour le dernier chapitre» Implémentation et bilan» nous avons présenté les outils et langages utilisés pour y parvenir. Notre application et afficher leurs interfaces.

Enfin le travail se termine par une conclusion générale.

# **Chapitre II**

**État de l'art**

#### <span id="page-16-0"></span>**II. Les modèles existants :**

#### <span id="page-16-1"></span>**II.1. Mailchimp :** (2)

La figure suivante présente une application mobile « Mailchimp ».

L'application mobile de Mailchimp dédiée au marketing et CRM vous permet de commercialiser plus malin et de développer plus rapidement votre activité, et ce dès son lancement. Même en déplacement pour affaires, accédez facilement aux outils dont vous avez besoin et devenez opérationnel en quelques minutes. Grâce à Mailchimp, vous ne raterez aucune occasion de conclure une vente, de récupérer des clients, de trouver de nouveaux abonnés ou de partager la mission de votre marque.

Mailchimp est une plate-forme marketing tout-en-un destinée aux petites entreprises. Grâce aux rapports et analyses, aux outils de CRM marketing, aux campagnes par courriel, aux lettres d'information et à la gestion du contenu, vous pouvez vous concentrer sur vos clients, de façon à commercialiser plus malin et à développer plus rapidement votre activité.

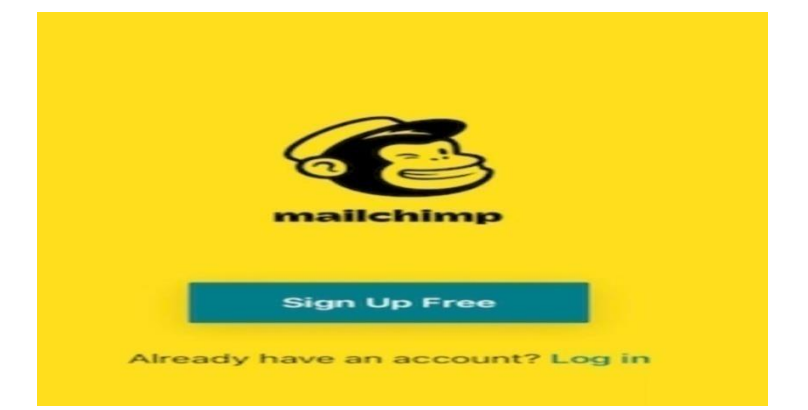

**Figure 1 : une application mobile « Mailchimp »**

<span id="page-16-2"></span>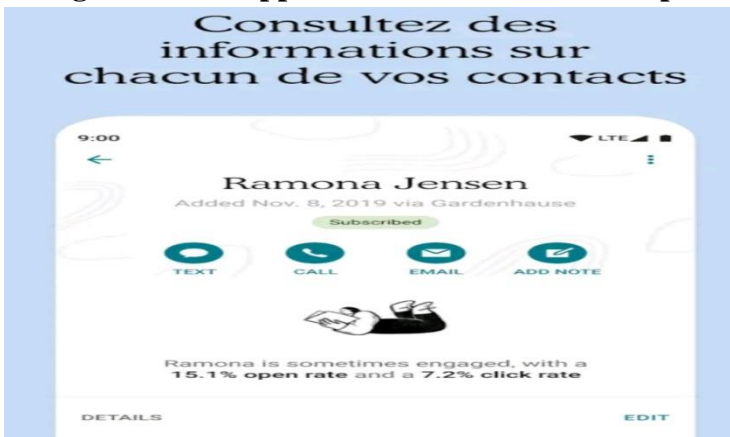

<span id="page-16-3"></span>**Figure 2: consultez des informations sur l'application mobile « Mailchimp »**

#### **II.2. Application espace client**: **(3)**

<span id="page-17-0"></span>Un Espace Client est un site web sécurisé accessible uniquement aux clients d'une entreprise dans le cadre de ses services. L'accès se fait alors sans installation particulière, seule une connexion internet est nécessaire ainsi qu'un navigateur web. Cet espace peut être accessible également via une application mobile pour coller encore plus aux pratiques actuelles.

Il est un espace d'échange privilégié entre l'entreprise et le client, et permet de lui proposer du contenu adapté de manière sécurisée. Les informations affichées varient alors en fonction des services proposés, de l'activité et des besoins du client : Suivi de commande, factures, gestion des données, assistance...

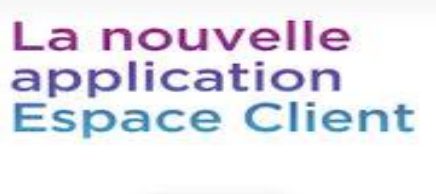

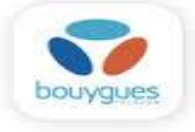

**Figure 3 : une application mobile « Espace client »**

#### <span id="page-17-2"></span><span id="page-17-1"></span>**II.3.HubSpot CRM:** (2)

HubSpot CRM est l'un des outils les plus complets pour l'entreprise moderne. Des compagnies de plus de 90 pays s'appuient sur les solutions d'inbound marketing que l'application propose. À l'aide d'un tableau de bord, vous pourrez gérer facilement vos équipes, vos projets en plus d'analyser vos performances marketing. HubSpot vous fournit également des milliers d'articles de blog, des livres blancs et autres ressources pour vous aider, peu importe votre secteur d'activité.

Utilisez l'application mobile HubSpot pour:

- Augmentez la productivité
- Consultez les tâches de vente, les actions, les réunions et les rappels à venir.
- Accédez aux fonctionnalités de HubSpot depuis n'importe quelle application Bien organisé
- Améliorer les relations avec les clients privés… etc

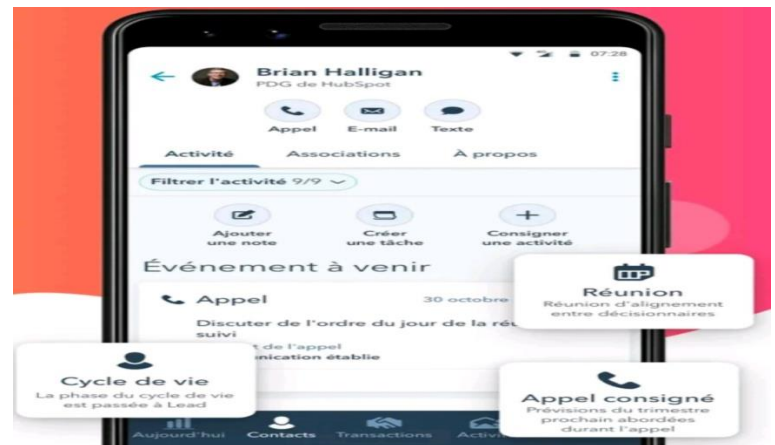

**Figure 4: une application mobile « HubSpot CRM »**

#### <span id="page-18-1"></span><span id="page-18-0"></span>**II.4.APPSNET CRÉE POUR VOUS VOTRE APPLI:** (4)

Une application développée uniquement pour votre commerce, avec vos images, vos informations et vos couleurs et intégrant votre carte de fidélité dématérialisée. Cette application contient toutes les rubriques nécessaires, pour fidéliser et partager avec vos clients.

- Carte de fidélité universelle 100%.
- Géo localisation des commerces apposent.
- Accès à votre commerce en un clic
- Accès à vos promotions.
- Passerelle numérique vers les réseaux sociaux.

<span id="page-18-2"></span>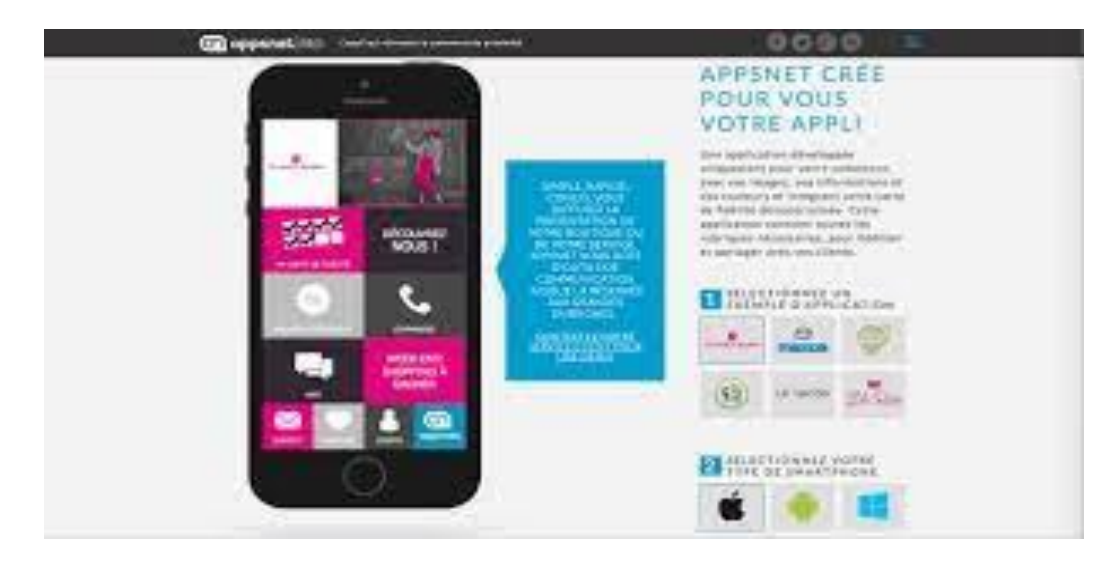

**Figure 5 : une application mobile « APPSNET »**

#### <span id="page-19-0"></span>**III. Description sommaire du modèle proposé:**

Après avoir étudié les modèles existants, on a essayé de trouver et sélectionner que les points jugés très bénéfiques dans chaque modèle afin de les rassembler dans le nôtre avec l'ajout de plusieurs nouvelles idées.

Notre modèle est basé sur la création d'une application mobile Aider les entreprises et leurs clients signifie spécifiquement pour les entreprises.

Et cette application permet de leur faciliter la vie en évitant la perte de données administratives et la perte de temps et une meilleure organisation de la gestion.

#### <span id="page-19-1"></span>**III. Les objectifs du modèle proposé :**

Notre modèle a plusieurs objectifs

- **Les Entreprises :**
- Leur permet d'afficher leurs produits et services dans diverses parties du monde sans interruption
- Il offre à ces entreprises une plus grande opportunité de réaliser des bénéfices
- En plus de toucher plus de clients.
- organiser et faciliter leur travail.
- fournissez-leur des statistiques pour chaque dernier mois et chaque année.
- **Le client :**
- Économisez du temps et des efforts : les clients n'ont pas besoin de voyager ou d'attendre en ligne pour acheter un produit spécifique.
- Liberté de choix et information complète des clients sur les produits.
- Faciliter l'achat du client depuis son domicile.
- <span id="page-19-2"></span>Gagnez des offres telles que des remises.

#### **IV. Conclusion :**

Dans ce chapitre, nous avons présenté certains des modèles existants pour aider le client à répondre à ses besoins et à gérer l'entreprise, son travail et ses objectifs. Après avoir analysé ces modèles, nous avons préparé une brève description de notre propre modèle et défini ces principaux objectifs. Dans le chapitre suivant, nous fournirons une description détaillée de notre modèle, puis nous commencerons le processus de développement de notre modèle

# **Chapitre III**

**Architecture et Modélisation**

#### <span id="page-21-0"></span>**Introduction :**

Dans ce chapitre, nous allons modéliser les diagrammes de classe, les diagrammes cas d'utilisation et les diagrammes de séquences par le langage UML (Unified Modeling Language) et nous aborderons une description générale de notre application et proposons une architecture montrant ce que nous allons faire dans notre application, et nous allons développer une application mobile par environnement de développement **l'android studio** pour évaluer du service client dans l'entreprise **Condor Electroniques**.

#### <span id="page-21-1"></span>**III.1.Description d'application mobile :**

Dans l'application mobile, nous allons développer des services clients et faciliter beaucoup de tâches pour l'entreprise, car l'application fonctionne sur la saisie du client en enregistrant les informations de chacun (nom, prénom, numéro de téléphone, e-mail). Le client peut aussi rechercher et trouver toutes les informations sur les produits de l'entreprise (Smartphone, Ordinateur tablette, électroménager…).

Toutes ces informations sont dans la base de données et grâce à des requêtes, l'employé dans le service comptabilité ou marketing peut extraire des informations concernant l'entreprise : les statistiques des ventes par jour, par client, par région, par vendeur…

#### <span id="page-21-2"></span>**III.2.Architecture informatique du modèle :**

La figure suivante présente l'architecture globale de notre application :

L'architecture de cette application mobile est une architecture 3-tiers partagée entre :

- **Le client Android :** Conteneur d'application.
- $\checkmark$  Internet : le rôle principal de l'internet est la communication entre le client.
- **Le serveur :** Il permet de gérer la communication entre le client Android et le serveur de base de données.
- **Le serveur de base de données :** Il permet de fournir les données au serveur.

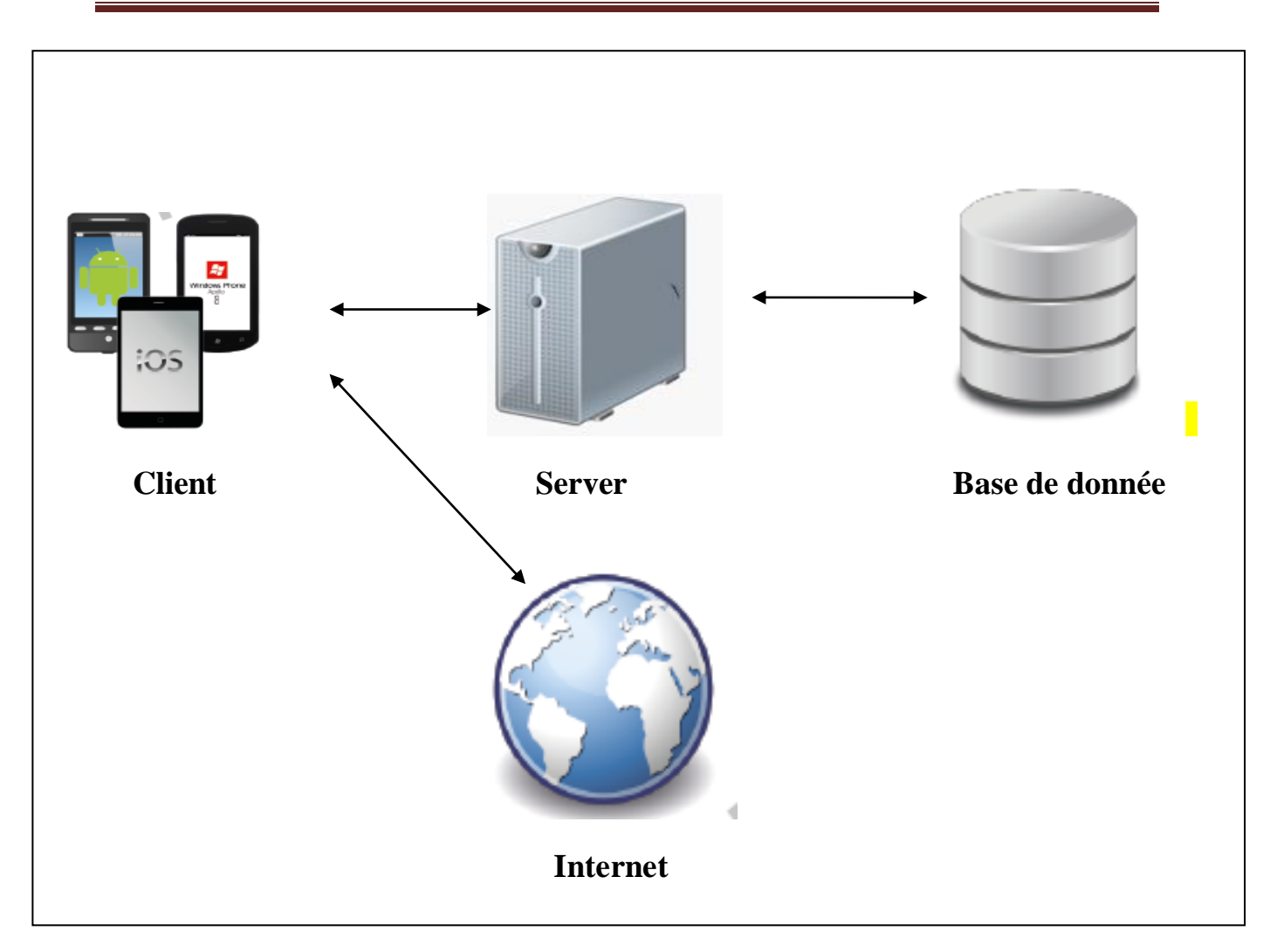

**Figure 6 : Architecteur d'application mobile**

#### <span id="page-22-3"></span><span id="page-22-0"></span>**III.3.Conception : UML :**

#### <span id="page-22-1"></span>**III.3.1. Présentation d'UML:** (5)

UML (Unified Modeling Language) est une méthode de modélisation orientée objet développée en réponse à l'appel à propositions lancé par l'OMG (Object Management Group) dans le but de définir la notation standard pour la modélisation des applications construites laide d'objets.

#### <span id="page-22-2"></span>**III.3.2. Définition d'UML :**

UML (Unified Modeling Language) c'est un langage de conception précis et garanti et un moyen de communication simple et compréhensible que nous utilisons pour modéliser la structure du programme à travers lequel ces conceptions peuvent être définies et modifiées....

#### <span id="page-23-0"></span>**III.3.3. Les diagrammes UML :**

Les diagrammes sont dépendants hiérarchiquement et se complètent, de façon à permettre la modélisation d'un projet tout au long de son cycle de vie. Il en existe quatorze depuis UML classes en deux catégories :

Diagrammes de structure (statiques) :

- Diagramme de classes
- Diagramme d'objets
- Diagramme des paquets
- Diagramme de composants
- Diagramme de déploiement
- Diagramme de structure composite
- Diagramme de profils

Diagrammes de comportement (dynamiques) :

- Diagramme de cas d'utilisation
- Diagramme états-transitions
- Diagramme d'activité
- Diagramme de séquence
- Diagramme de communication
- Diagramme global d'interaction
- Diagramme de temps

#### <span id="page-23-2"></span><span id="page-23-1"></span>**III.4.Les diagrammes III.4.1. Diagramme de classes :**

#### **III.4.1.1.Définition :** (6)

<span id="page-23-3"></span>Le diagramme de classes est un schéma utilisé en génie logiciel pour présenter les classes et les interfaces des systèmes ainsi que leurs relations. Ce diagramme fait partie de la partie statique d'UML.

Une classe est représentée par un rectangle séparé en trois parties :

- la première partie contient le nom de la classe
- la seconde contient les attributs de la classe
- la dernière contient les méthodes de la classe

<span id="page-24-0"></span>La seconde et la dernière représentent le **comportement** de la classe.

#### **III.4.1.2.Les notes de diagramme de Classes :**

**Classe :** (7)

Une classe définit un type d'objet.

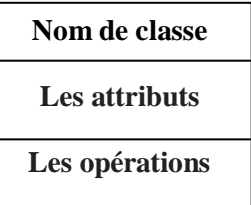

Une classe déclare donc des propriétés communes à un ensemble d'objets :

- Les attributs correspondant à des variables associées aux objets de la classe
- Les opérations correspondant à des opérations (fonctions) associées aux objets de la classe

#### **Relations entre classes :** (8)

La relation d'héritage est une relation de généralisation/spécialisation permettant l'abstraction de concepts.

Une association représente une relation possible entre les objets d'une classe.

Une relation de composition décrit une relation de contenance et d'appartenance.

Une dépendance est une relation unidirectionnelle exprimant une dépendance sémantique entre les éléments du modèle (flèche ouverte pointillée).

#### **III.4.1.2.Diagramme de classe de l'application :**

<span id="page-25-0"></span>Dans ce diagramme de classe on présente en détail la base de données, et les différents modules du système et les relations entre les classes.

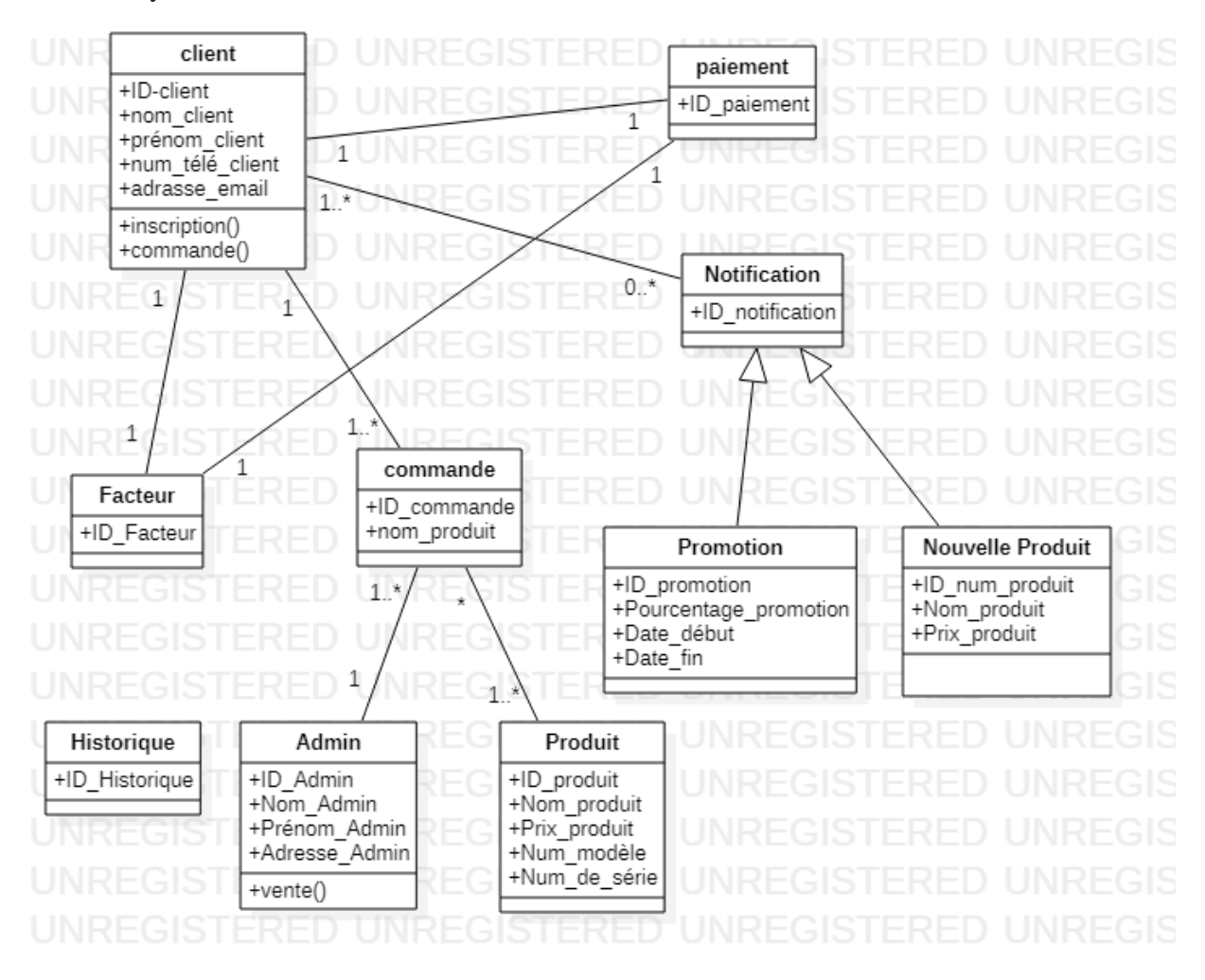

**Figure 7 : diagramme de classe**

#### <span id="page-25-2"></span>**III.4.2.Diagramme de cas d'utilisation :** (9)

<span id="page-25-1"></span>Le diagramme des cas d'utilisation (Use Case Diagram) constitue la première étape d l'analyse UML en :

- Modélisant les besoins des utilisateurs.
- Identifiant les grandes fonctionnalités et les limites du système.
- Représentant les interactions entre le système et ses utilisateurs.

Le diagramme des cas d'utilisation n'est pas un inventaire exhaustif de toutes les fonctions du Système. Il ne liste que des fonctions générales essentielles et principales sans rentrer dans les Détails.

#### **Un acteur :** (9)

Est la description d'un ensemble cohérent de rôles qu'un utilisateur (personne ou système) joue lorsqu'il interagit avec le système. Chaque acteur doit avoir un nom qui le distingue des autres acteurs, il est à noter que les acteurs peuvent se ventiler à plusieurs catégories : acteurs principaux, secondaires, et des systèmes externes

#### **Le cas d'utilisation:** (10)

Un cas d'utilisation est un ensemble d'actions réalisées par le système en réponse à une action d'un acteur**.**

**Système :** (10)

L'ensemble des cas d'utilisation décrit le but du système a modélisé.

Inclusion : B est une partie obligatoire de A et on lit A inclut B (dans le sens de la flèche).

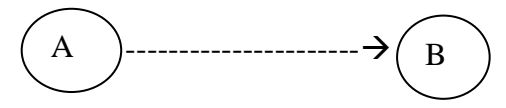

Extension : B est une partie optionnelle de A et on lit B étend A (dans le sens de la flèche).

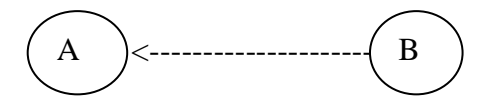

Généralisation : le cas A est une généralisation du cas du cas B et on lit B est une sorte de A.

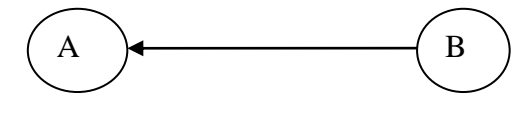

#### <span id="page-27-0"></span>**III.4.2.1.Diagramme de cas d'utilisation de l'application :**

#### **III.4.2.1.1.le diagramme de cas d'utilisation « client »** :

<span id="page-27-1"></span>Dans le diagramme de cas d'utilisation « client »présenté les actions que le client fait lors de l'ouverture de son propre compte dans l'application mobile.

Le client accédé à l'application pour crée un compte et après remplirai un formulaire spécial pour la commande (en peut ajouter ou modifier ou annulé la commande), et puis il paie le prix de ce qu'il a acheté, il peut aussi regarder la notification et une question s'il y a un problème.

Le visiteur a les mêmes caractéristiques que le client, mais il peut ouvrir son propre compte pour acheter chez lui ou simplement regarder les produits.

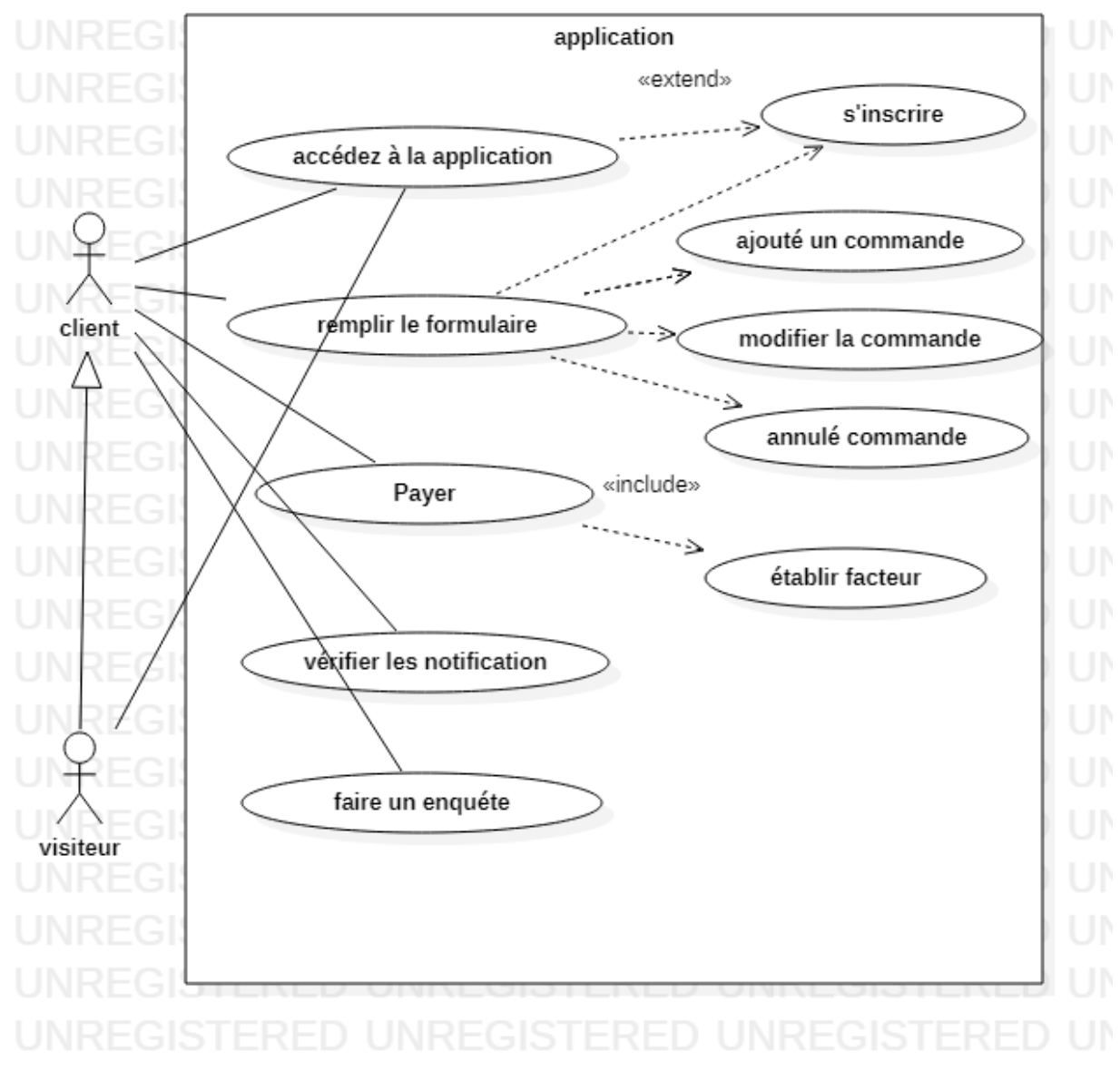

<span id="page-27-2"></span>**Figure 8: diagramme de cas d'utilisation « client»**

#### **III.4.2.1.2**.**Diagramme de cas d'utilisation « Admin »**

<span id="page-28-0"></span>Dans ce diagramme de cas d'utilisation « employé » présenté les actions que l'employé qui gérée toutes les commandes que le client fait, et tous les comptes de client.

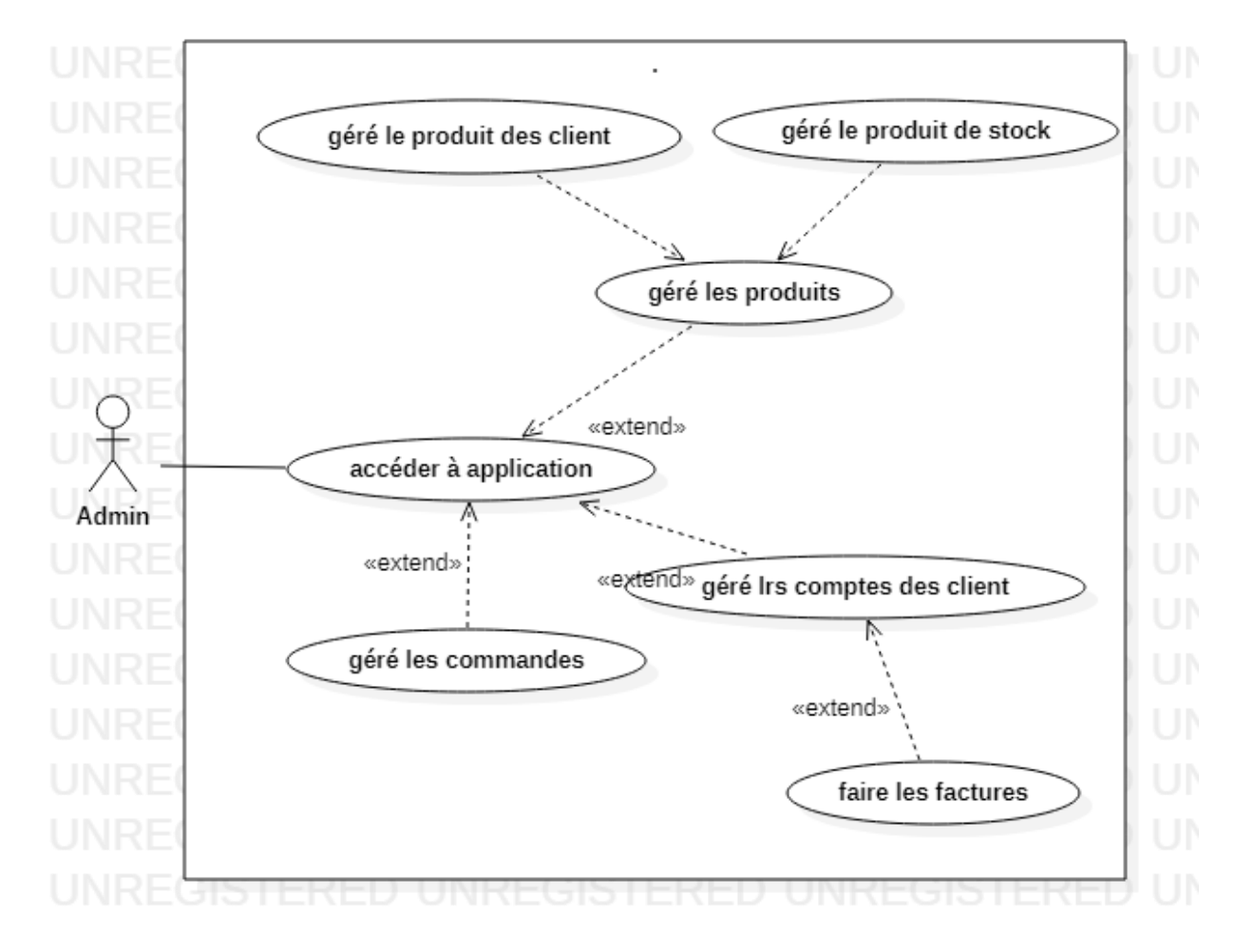

<span id="page-28-1"></span>**Figure 9: diagramme de cas d'utilisation « Admin»**

#### **III.4.3. Diagramme de séquence :**

<span id="page-29-0"></span>Les diagrammes de séquences sont la représentation graphique des interactions entre les acteurs et le système selon un ordre chronologique dans la formulation UML.

Le diagramme de séquence permet de montrer les interactions d'objets dans le cadre d'un scénario d'un Diagramme des cas d'utilisation. Dans un souci de simplification, on représente l'acteur principal à gauche du diagramme, et les acteurs secondaires éventuels à droite du système. Le but étant de décrire comment se déroulent les actions entre les acteurs ou objets.

 La dimension verticale du diagramme représente le temps, permettant de visualiser l'enchaînement des actions dans le temps, et de spécifier la naissance et la mort d'objets. Les périodes d'activité des objets sont symbolisées par des rectangles, et ces objets dialoguent à l'aide de messages.

#### <span id="page-29-1"></span>**III.4.3.1.Représentation:**

**Acteur :** C'est un rôle que peut jouer une personne ou une chose dans un système. L'acteur peut interagir avec un cas d'utilisation, et participer à son scenario. Il est donc dit un objet actif.

**Objet :** Les objets sont des entités appartenant au système (instance d'une classe) ou se trouvant à ses limites

**Ligne de vie:** Elle est représentée par une ligne verticale en dessous des objets, représente la période durant laquelle l'objet existe.

**Message** : Les objets communiquent en échangeant des messages.

**Message de retour :** Représenté par une flèche discontinue, c'est la réponse au message envoyé.

#### **III.4.3.2.Diagramme de séquence de l'application**:

<span id="page-30-0"></span>Ce diagramme présenter l'opération de visiteur saisit une application afin de voir les biens disponibles dans l'entreprise.

#### **III.4.3. 3.Diagramme de séquence de l'application pour l'inscription :**

<span id="page-30-1"></span>Ce diagramme représenter l'inscription de client dans l'application, par remplir le formulaire (Qui contient tout l'information de client) toutes ces informations sont enregistrées dans la base de données.

<span id="page-30-2"></span>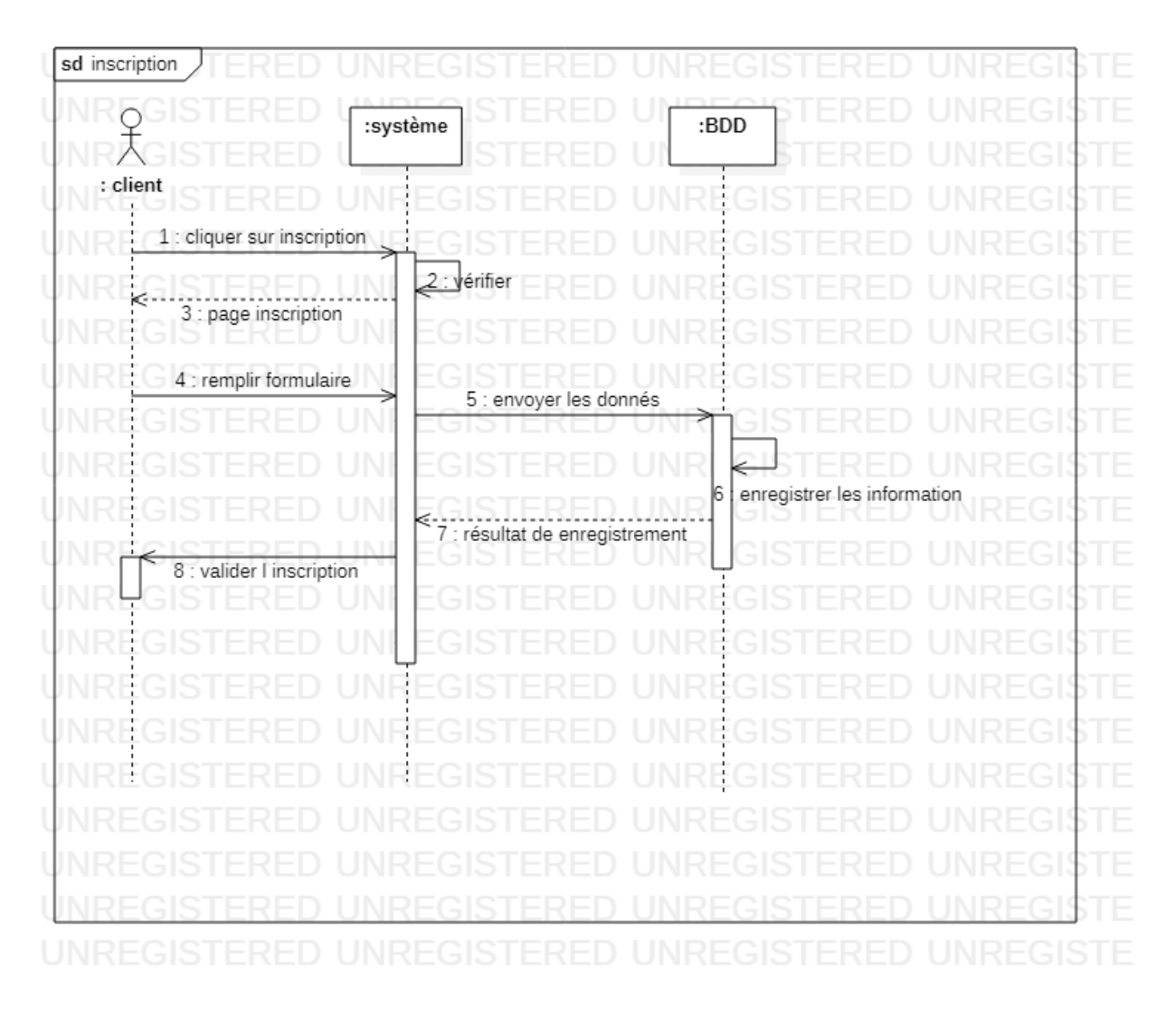

**Figure 10: diagramme de séquence de l'application pour l'inscription.**

#### **III.4.3.4.Diagramme de séquence de l'application pour la commande :**

<span id="page-31-0"></span>Dans ce digramme ont présenté comment faire une demande sur l'application mobile, le premier choix on vérifie s'il existe un compte sur le système ou non, après faire une commande et l'employé vérifie le produit si disponible ou non, et toutes ce information d'employé, client et produit registrées dans la base de données.

Le client paie le cout de la commande et obtient un facteur et tout cela est enregistré dans la base de données.

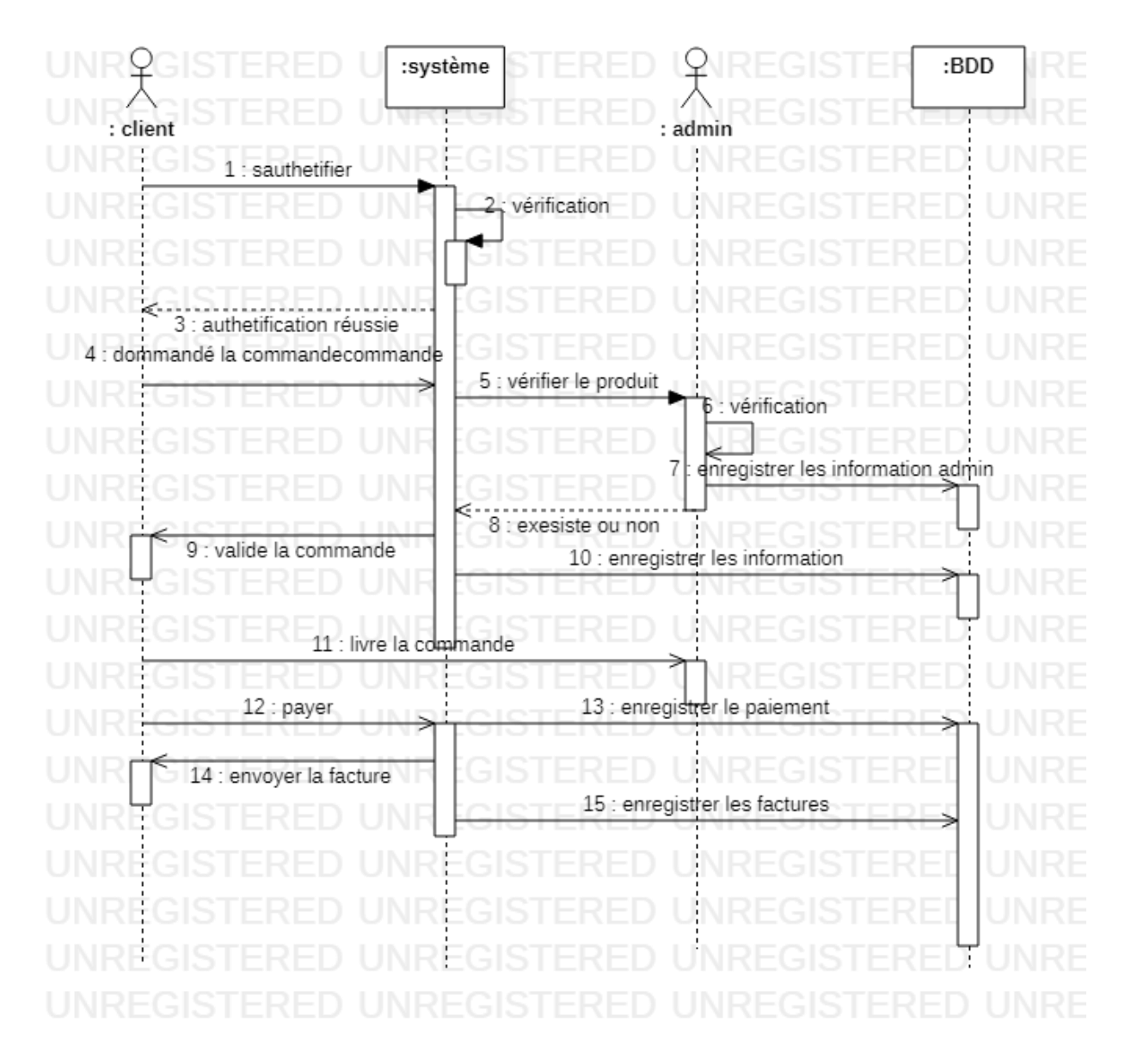

<span id="page-31-1"></span>**Figure 11: diagramme de séquence de l'application pour la commande.**

#### **III.4.3.5.Diagramme de séquence de l'application pour le visiteur :**

<span id="page-32-0"></span>Ce diagramme présenter l'opération de visiteur saisit une application afin de voir les biens disponibles dans l'entreprise.

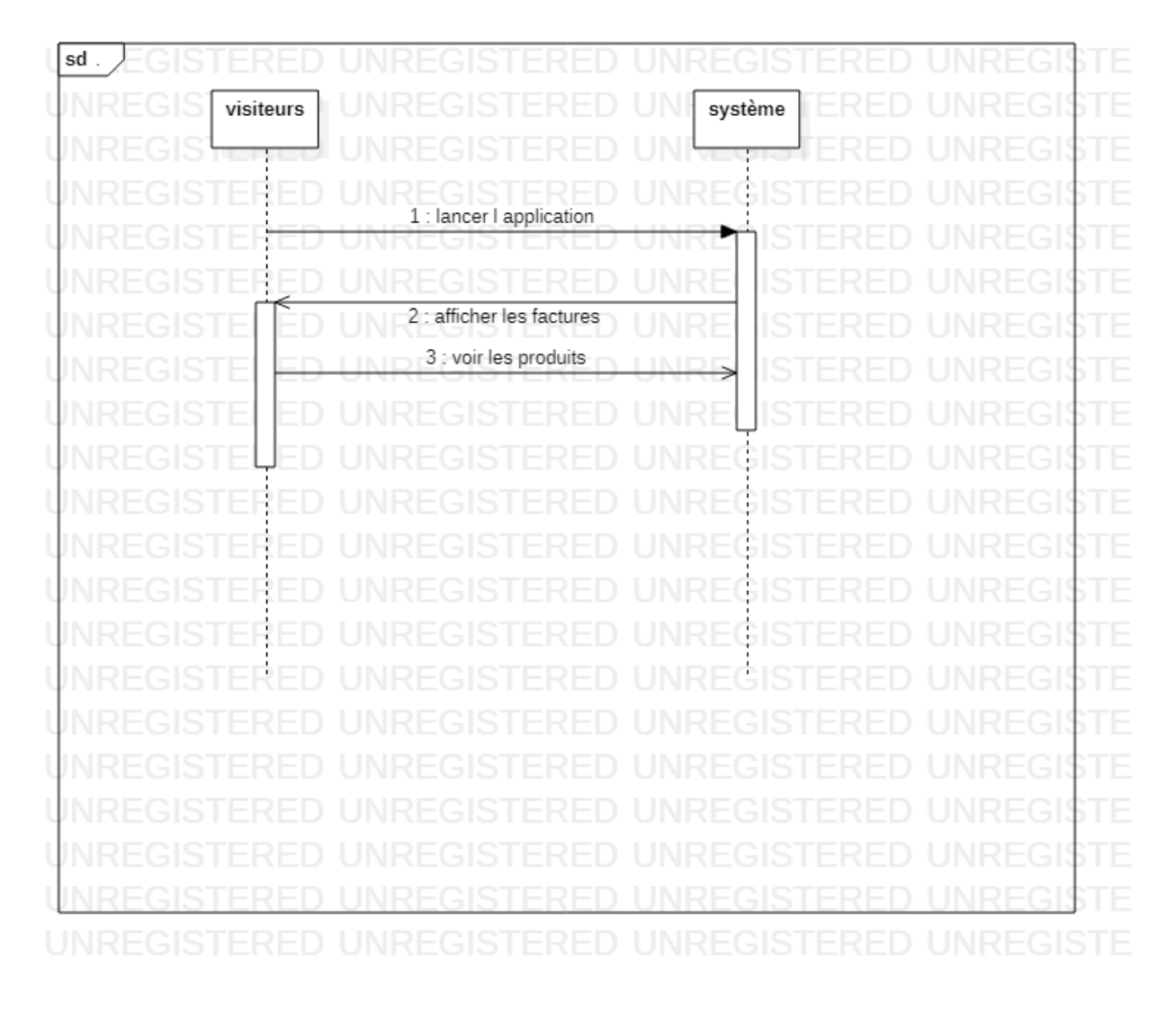

<span id="page-32-1"></span>**Figure 12: diagramme de séquence de l'application pour visiteur.**

#### <span id="page-33-0"></span>**Conclusion :**

A travers ce chapitre, nous avons présenté les différentes fonctions de notre application, nous avons introduit l'activité d'analyse qui a permis de fournir une spécification complète des besoins des diagrammes de cas d'utilisation pour chaque représentant, puis nous avons développé les diagrammes de séquence et le diagramme classes général, et enfin procédé à la conception de notre base de données.

Nous pouvons commencer à construire notre propre plateforme de commande de produits qui sera discutée dans le chapitre suivant.

# **Chapitre IV**

*Implémentation et bilan*

#### <span id="page-35-0"></span>**Introduction**

Dans ce chapitre nous allons commencer tout d'abord par la description de notre environnement de travail, les différents langages ainsi que les outils utilisés pour l'implémentation. Par la suite nous allons présenter le fonctionnement général de notre application ainsi que ses différentes interfaces.

#### <span id="page-35-1"></span>**IV.1.Les outils et langage utilisés**

Pour pouvoir réaliser une application dans des bonnes conditions il est de bien entendu de choisir son environnement de travail selon les besoins. Nous avons opté pour la réalisation d'une application mobile sous le système Android ce qui nous impose de travailler sous Android Studio avec le langage JAVA et le SDK Android pour son développement, afin d'obtenir un fichier à extension .apk qui sera par la suite installé sur des terminaux mobiles de différents types fonctionnant avec le système Android 3.0 ou plus.

Le développement d'applications pour Android se fait entièrement en Java, ce dernier est un langage puissant orienté objet, utilisé très largement dans le monde du développement, en utilisant des IDE tels que : Eclipse, NetBeans et Android Studio.

#### <span id="page-35-2"></span>**IV.1.1. Android Studio :**

Android Studio est l'environnement de développement intégré (IDE) officiel pour le Développement d'applications Android, basé sur IntelliJIDEA.

#### <span id="page-35-3"></span>**IV.1.2.JAVA :** (11)

Est un langage de programmation informatique orienté objet, La particularité et l'objectif central de Java est que les logiciels écrits dans ce langage doivent être très facilement portables sur plusieurs systèmes d'exploitation tels que UNIX, Windows, Mac OS ou Linux, avec peu ou pas du tout de modifications. Pour cela, diverses plateformes associées visent à garantir la portabilité des applications développées en Java.

#### <span id="page-35-4"></span>**IV.1.3.XML** : (12)

XML (eXtensible Markup Language, soit « Langage de balisage extensible ») est un langage de balisage définissant un format universel de représentation des données, permettant de décrire la structure hiérarchique d'un document. Le fichier à extension .XML contient à la fois les données et les indications sur le rôle que jouent ces données, ces indications (ou balises) permettent de déterminer la structure des documents.

#### <span id="page-35-5"></span>**IV.1.4.Firebase :** (13)

Firebase est le nom d'une plateforme mobile de Google qui facilite la création de back-end à la fois scalable et performant. En d'autres termes, il s'agit d'une plateforme qui permet de développer rapidement des applications (Coté Back-end) pour mobile et pour le web.

#### <span id="page-36-0"></span>**IV.2.Spectacle d'application**:

#### **IV.2.1 Présentation :**

<span id="page-36-1"></span>Maintenant que nous avons présenté notre ergonomie, cette partie est consacrée à montrer.

Interfaces d'application qui montrent comment le client commande des produits en utilisant des captures d'écran.

#### <span id="page-36-2"></span>**IV.2.2.Différents interfaces de l'application :**

Notre application prend en charge plusieurs interfaces que nous allons présenter en illustrant le fonctionnement de cette dernière.

#### <span id="page-36-3"></span>**IV.2.3.interface de démarrage :**

Cette interface prépare le lancement de l'application, en chargeant les données internes (stockage interne) et en vérifiant si un utilisateur est déjà connecté ou non.

<span id="page-36-4"></span>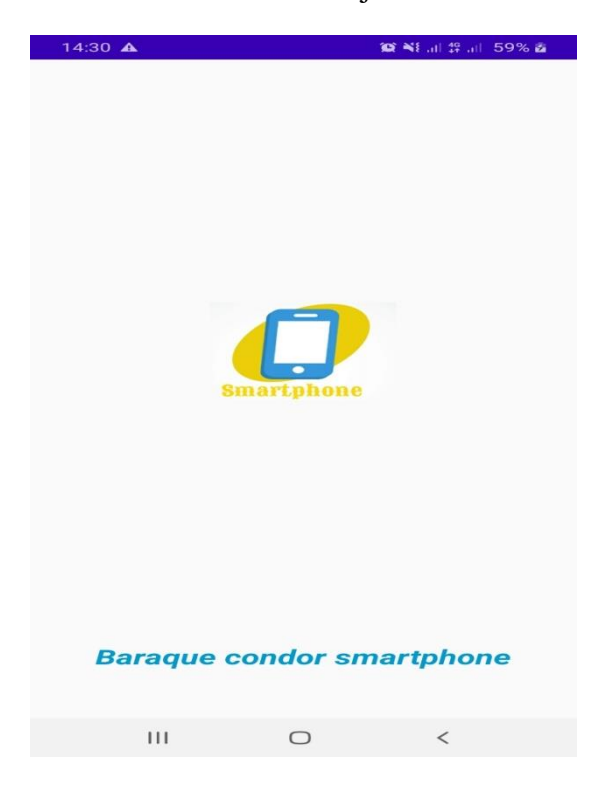

**Figure 13: Interface de démarrage**

#### <span id="page-37-0"></span>**IV.2.4.Interface d'authentification :**

Après que l'interface de démarrage, l'interface d'authentification est ouverte automatiquement s'il n'y a aucun client déjà connecté. Cette partie permet au client de se connecter s'il possède déjà un compte. Notons qu'à la première connexion, il est nécessaire de se connecter via « Email &mot de passe ».

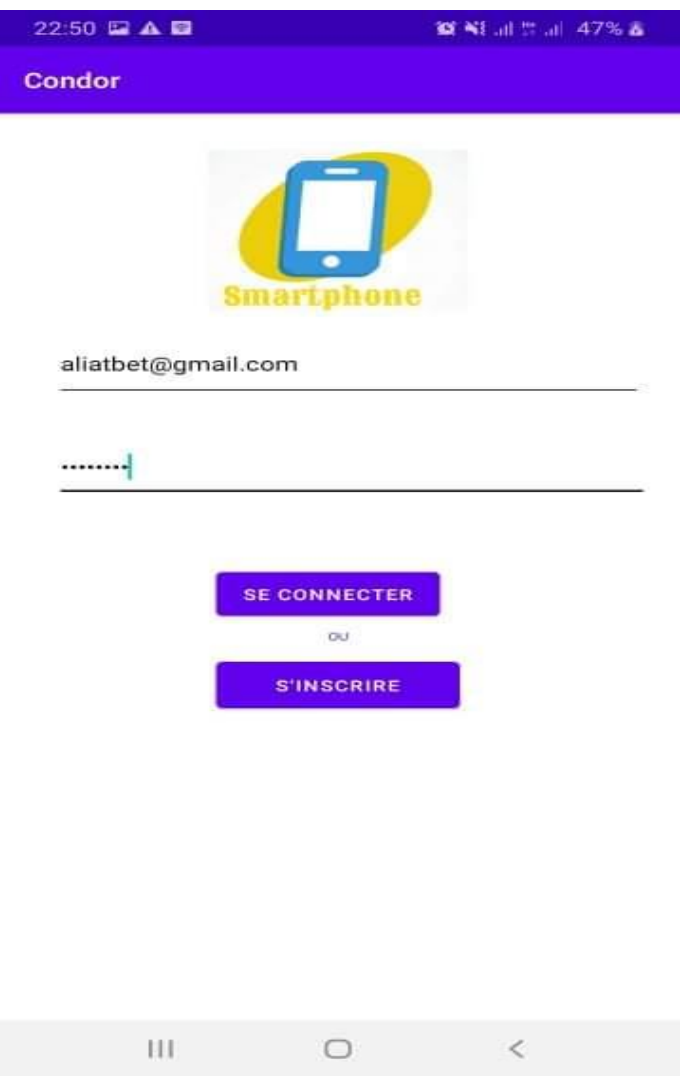

<span id="page-37-1"></span>**Figure 14: Interface "Authentification"**

#### <span id="page-38-0"></span>**IV.2.5.Interface d'inscription:**

Ici, l'utilisateur peut s'inscrire à l'aide d'une adresse mail et un mot de passe, avec confirmation d'email après enregistrement, tout en insérant son nom et prénom, et Toutes ces informations seront enregistrées dans la base de données.

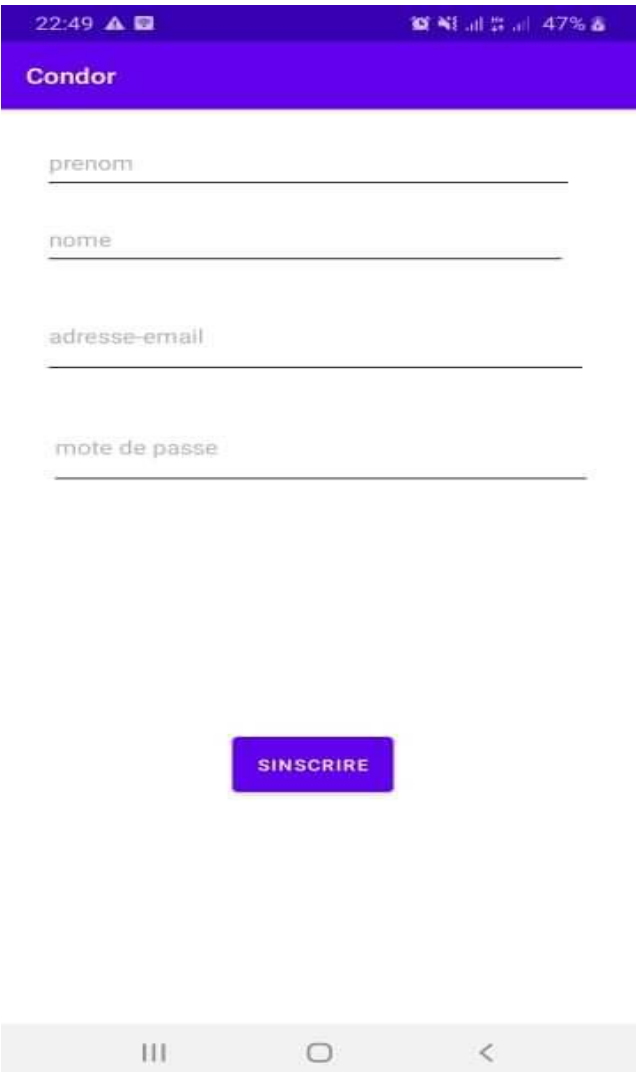

<span id="page-38-1"></span>**Figure 15: Interface d'inscription.**

#### **IV.2.6.Interface écran d'accueil client :**

<span id="page-39-0"></span>La figure suivante est l'interface du Menu principal de l'application.

| 23:00 O E A · |                          | 管報証券証 47% 香 |
|---------------|--------------------------|-------------|
| <b>Condor</b> |                          |             |
|               | <b>Allure X</b>          | 30 000DA    |
|               | Griffe T8 PLUS 22 500 DA |             |
|               | Griffe T9 PLUS 14000DA   |             |
|               | <b>Plume L4 Pro</b>      | 22 900 DA   |
|               | Plume 14                 | 18 000 DA   |
|               | <b>Plume L6 Pro</b>      | 21 500 DA   |
| <b>CAMP</b>   | Allure M3                | 25 000DA    |
| Ш             | - 1                      | ◇           |

<span id="page-39-1"></span>**Figure 16: Interface écran d'accueil client.**

#### **Interface Détails des produits :**

Le client peut choisir le type de téléphone dont il a besoin.

Remplissez les champs de l'interface et cliquez sur le bouton "Valider ".

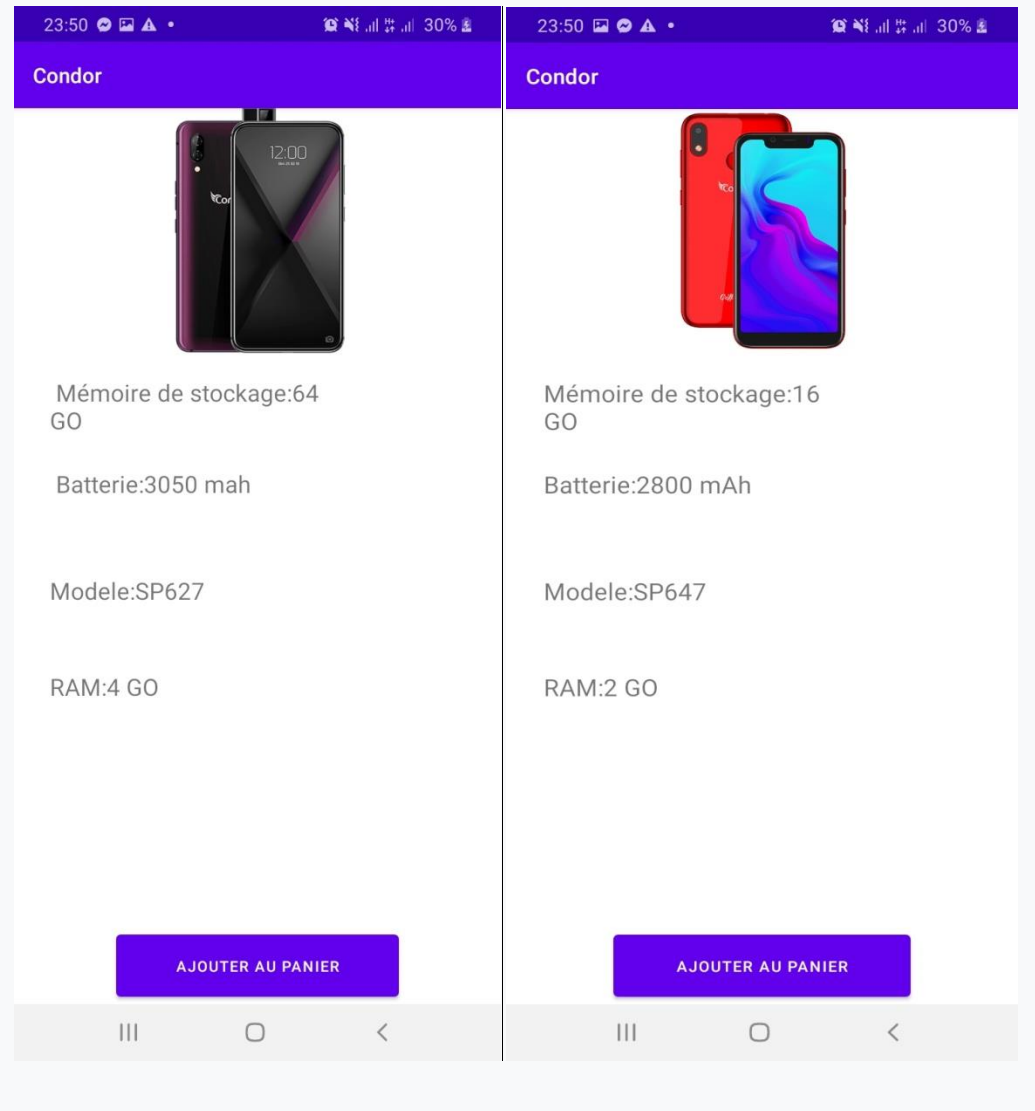

<span id="page-40-0"></span>**Figure 17: Interface Détails des produits.**

#### <span id="page-41-0"></span>**Conclusion:**

Ce dernier chapitre est dédié à la présentation des aspects pratiques de la mise en œuvre de notre application, c'est ainsi que nous avons présenté les outils de développement et expliqué certaines des interfaces qui ont fait fonctionner notre application, facilitant l'achat du Smartphone par le client ainsi que la gestion de Condor : gain de temps, réduction des coûts, confort du client et bonne réponse du service client.

## <span id="page-42-0"></span>**Conclusion générale**

Ce projet nous a permis d'avoir une idée plus claire et plus précise sur le développement sous Android ; ce système d'exploitation qui a envahi le marché des terminaux mobiles.

Durant notre étude nous avons vu de façon détaillée le système, son architecture, ses dernières versions ainsi que les outils utilisés afin de réaliser ce projet, d'ailleurs nous avons opté pour l'utilisation des dernières technologies. Notre travail s'est reposé sur une implémentation sous Android Studio avec le langage JAVA, le SDK Android et une base de données SQL.

Pour arriver à un résultat nous avons suivi une démarche de modélisation en commençant par la spécification du cas d'utilisation dans un premier temps, suivi d'une étude de conception précise et détaillée.

Enfin il y a une la mise en œuvre de notre application, l'obtention des résultats et l'objectif est atteint, comme l'amélioration de notre travail reste envisageable et comme perspective.

#### <span id="page-44-0"></span>**Bibliographie**

**1. Ungria, Bong De. SMACIT:Social,Mobile,Analytics,cloud,internet of Things. 29 juin 2017.** 

**2. les 9 application mobiles indispensables pour votre entreprise.** *webSelf.* **[En ligne] 30 aout 2016.** 

- **3.** *comprendre les enjeux d'un espace client [En ligne] // Webapp. - 08 mai 2019.*
- **4.** *'appli qui réinvente le commerce de proximité. Appsnet. [En ligne] .*
- **5.** *https://www.clicours.com/cours-uml-unified-modeling-language-uml/.*
- **6. Mouelhi, Achref El.** *UML : introduction.*
- **7.** *https://fr.wikipedia.org/wiki/Classe.*
- **8. Bouzy, Bruno.** *UML-NotesCours\_2.pdf.* **14 06 2001.**
- **9.** *http://remy-manu.no-ip.biz/UML/Cours/coursUML2.pdf.*
- **10.** *https://fr.wikipedia.org/wiki/Cas\_d%27utilisation#Description\_textuelle.*
- **11.** *https://fr.wikipedia.org/wiki/Java\_(langage).*
- **12.** *Ludovic Roland , «Structurez vos données avec XML» , Mis à jour en 2015.*
- **13.** *https://fr.wikipedia.org/wiki/apache\_Maven.*
- **14. Ungria, Bong De.** *SMACIT:Social,Mobile,Analytics,cloud,internet of Things.* **29 juin 2017.**
- **15. webSelf.net.** *les 9 application mobiles indispensables pour votre entreprise.* **[En ligne] 30 aout 2016.**
- **16. l'appli qui réinvente le commerce de proximité.** *Appsnet.* **[En ligne]**
- **17. webself.net.** *les 9 application mobiles indispensables pour votre entreprise.* **[En ligne]**
- **18. comprendre les enjeux d'un espace client.** *Webapp.* **[En ligne] 08 mai 2019.**
- **19. WIKIPEDIA.** *UML(informatique).* **[En ligne]**
- **20. Diagramme de classes.** *WIKIPEDIA.* **[En ligne]**
- **21. Gérard, Pierre. UML Cours 1 : Diagrammes de classes : associations. [En ligne] 2013.**
- **22.** *cours n°2:diagramme des cas d'utilisation.* **[UML:langage de modélisation objet unifié]**
- **23. Le Diagramme de cas d'utilisation.** *WiKi ESI.2CIS.UML.* **[En ligne]**
- **24. H.CHELLAKH. SIA:UML et Programmation orientée objet.**
- **25. Gérard, Pierre. UML Cours 1 : Diagrammes de cas d'utilisation. [En ligne] 2013.**

**26.** *https://www.journaldunet.fr/web-tech/dictionnaire-du-webmastering/1203597-php-hypertextpreprocessor-definition/.*